**AM** Libraries

# How to Create a PDF from an eBook

**TEXAS A&M UNIVERSITY** 

Some publishers only allow one reader to access an ebook at a time. Creating a PDF from sections of an ebook will allow you to read the book offline and free up the book for another user. Directions for both EBSCO and ProQuest ebook platforms.

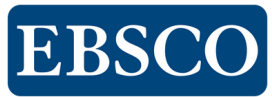

## **Check printing limits:**

**Print to PDF**

Locate the printing permissions on the landing page of the ebook. Print limits reset after 24 hours for each user.

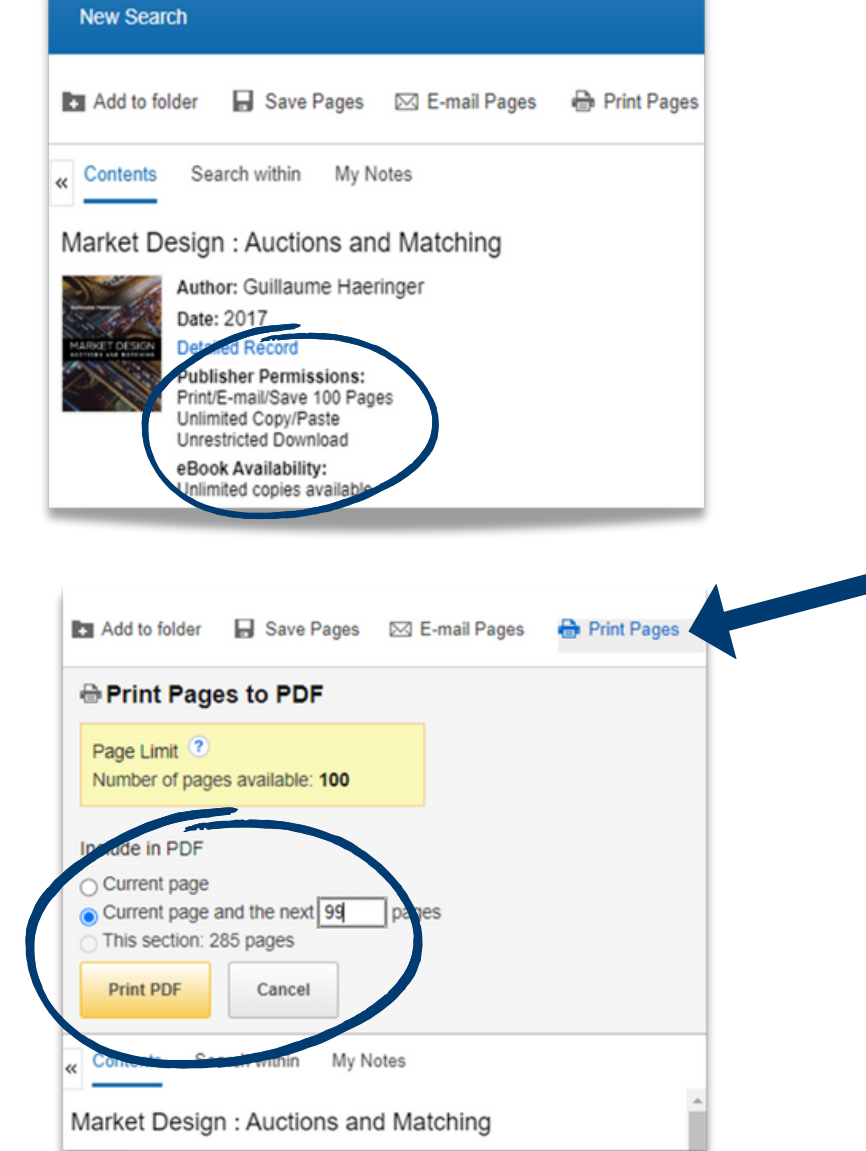

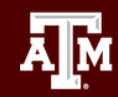

**AM** Libraries

## How to Create a PDF from an eBook

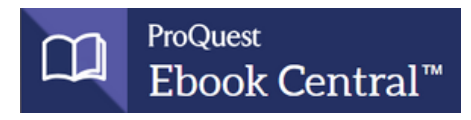

### **Check printing limits:**

Locate the printing permissions on the landing page of the ebook. Print/download limits reset after 24 hours for each user.

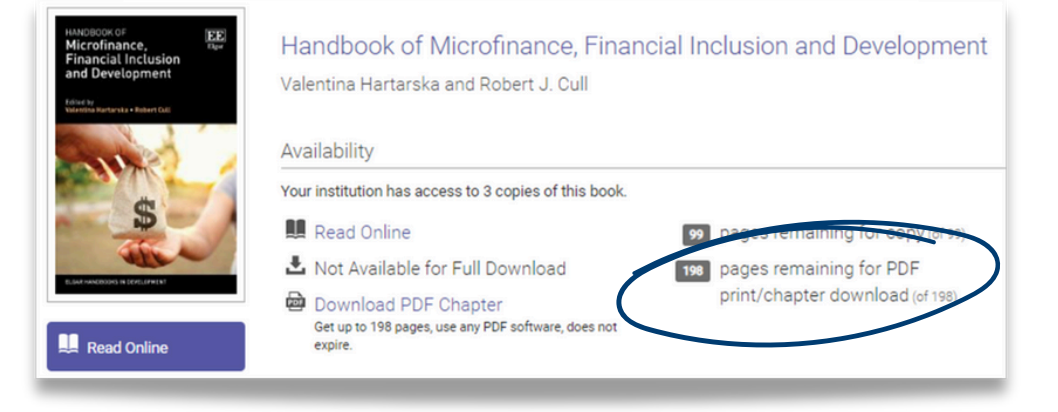

### **Print to PDF**

Click "Read Online" and you will see the print option in the navigation at the top of the page.

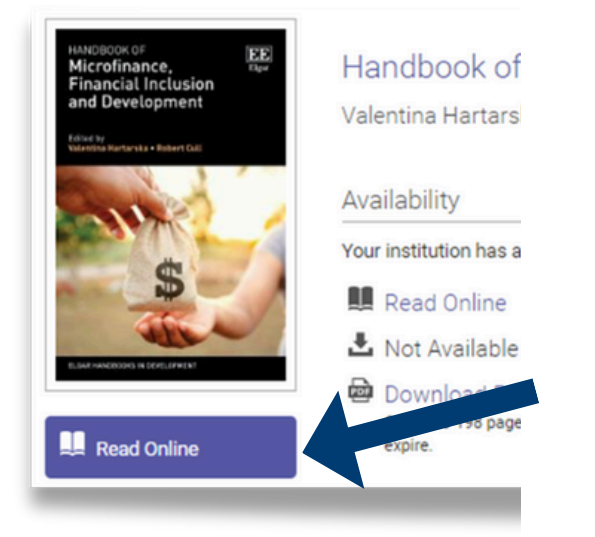

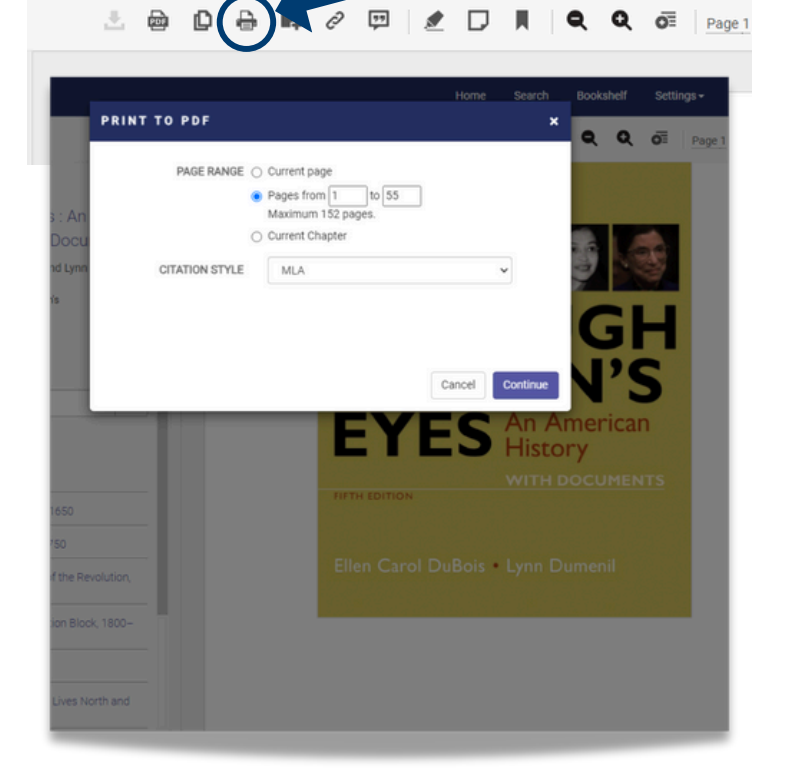